# A escolha do *R* como software estatístico

Brasília Novembro/2010

### **Perguntas freqüentes nas listas de e-mail**

- **Qual software estatístico devo aprender?**
- **Quais softwares estão sendo exigidos nos processos seletivos?**

## **Perguntas freqüentes nas listas de e-mail**

### **O aprendizado de um software está vinculado a:**

- Necessidade por recursos computacionais para realizar análises estatísticas
	- Calculadora científica
	- *SPSS*
	- *SAS*
	- *R*
- Disponibilidade dos softwares (licença)
- Incentivo de terceiros e treinamento

A escolha do *R* como software estatístico

# **Início da Graduação em Estatística Estatística Exploratória – 1º Trabalho**

• Diversas medidas descritivas

• Diversos Histograma

**Usei as ferramentas do ensino médio**

• Lápis

**Calculadora** 

## **Início da Graduação em Estatística**

## **Estatística Exploratória – 1º Trabalho**

- Uns 20 minutos para cada histograma
- Muito tempo revisando os cálculos medidas
- Baixa qualidade de apresentação

### **PRECISO DO COMPUTADOR NAS PRÓXIMAS VEZES!!**

# **Início da Graduação em Estatística Uso com computador:**

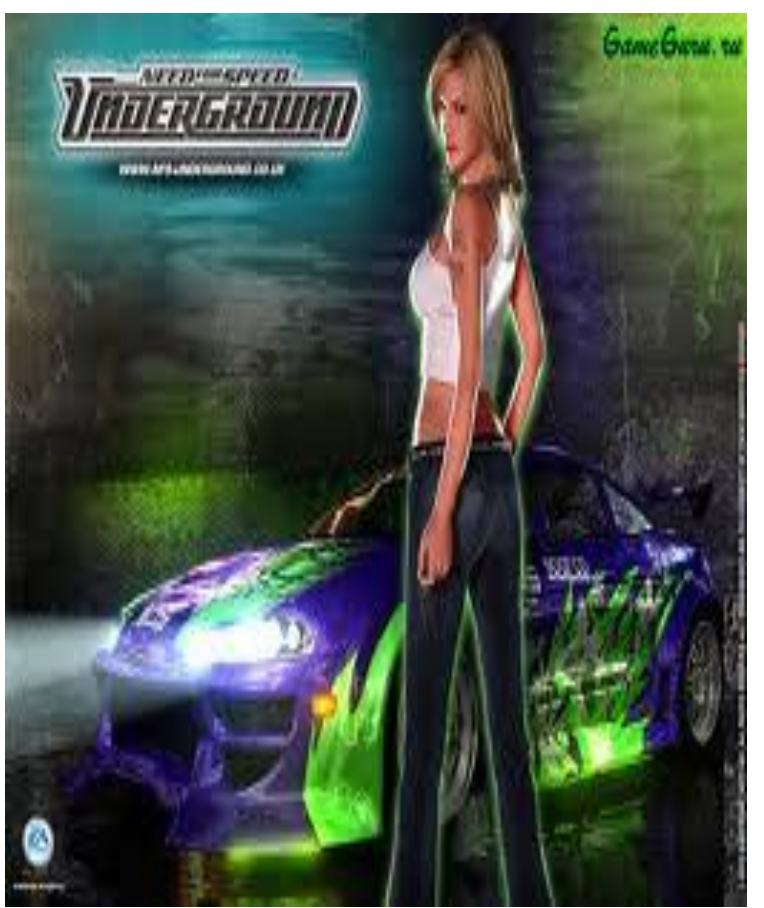

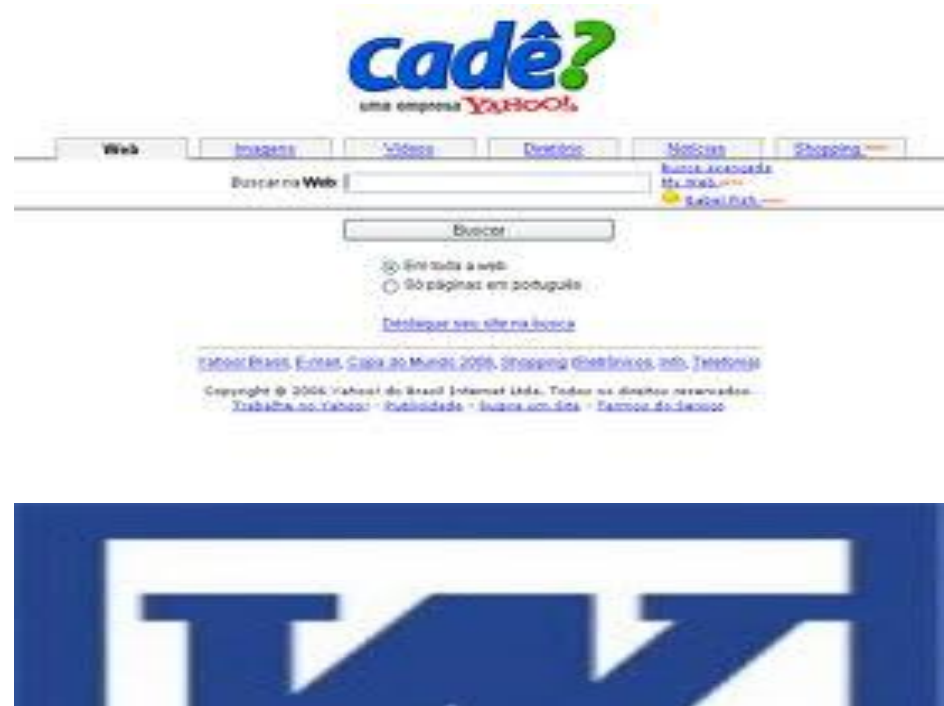

A escolha do *R* como software estatístico

# **Início da Graduação em Estatística**

## **Início da utilização do** *Excel*

• Boa interface com o usuário

• Boas funções gráficas

• Boas funções de tabulação de dados

• Fácil utilização das funções em português

## **Empresa Junior de Estatística Análise Descritiva de muitas variáveis**

- Muito tempo para produzir relatório usando apenas os *Excel* e o *Word*
- Dificuldade para criação de macros no *Excel*

**Regressão Linear múltipla**

**Análise de Experimento**

**O** *Excel* **não atendia mais todas as minhas necessidades**

 $SBS$  > SPSS 16.0

## **Empresa Junior de Estatística**

# **Início da utilização do SPSS**

- Ótima Interface com o usuário (inglês)
- Comandos fáceis com Point Click
- Boa exportação de resultados para *Word*
- Boas funções de tabulação

## **6º Semestre da Graduação Na UnB, três porquinhos:**

- Técnicas de Amostragem
- Análise Multivariada 1
- Planejamento e Pesquisa 1

**O point click do SPSS começou a parecer um labirinto de opções estatísticas** 

**Incentivo dos professores ao uso do SAS**

# **7º Semestre da Graduação**

- **Boa Interface com o usuário (inglês)**
- **Muitas opções nas PROC's (labirinto resolvido)** • **PROC IML**
- **Boa opção de Point Click**
- **Boas funções de exportação de resultados**
- **Boa documentação (help)**
- The Power to Know,
- **Grande demanda do mercado de trabalho**

## **8º Semestre da Graduação Apresentado ao** *R* **no curso de Estatística Não-Paramétrica**

- Teste de Hipótese bootstrap
- Apenas com scripts de programação
- Utilizaram poucas funções prontas

## **Resolvi que não utilizaria o** *R*

- Programação difícil
- Pobre interface com o usuário
- Poucos colegas profissionais utilizavam

# **Início do Mestrado**

## **Primeiras disciplinas**

- Muita teoria e pouca computação
- No entanto, constatei que todos os professores usavam o SAS ou o *R*
- Continue usando o SAS

## **Estatística Matemática (Inferência)**

- Trabalho sobre propriedades de Estimadores
- **Simulação**
- Não consegui adaptar funções no SAS

## **Mestrado**

## **Início da utilização do** *R*

- Resolvido o problema de simulação e propriedades de estimadores
- Passei a utilizar o SAS e o *R* conjuntamente

## **Dissertação**

- Modelos geoestatísticos bivariados
- Estimação e predição complexa
- Nenhum software possui tudo implementado

### **TERMINEI O MESTRADO USANDO APENAS O R**

# **1° Emprego como Estatístico**

## **TST - Tribunal Superior do Trabalho**

- Possuía licenças de *Minitab*
- Servidores treinados para utilizar o software
- Problemas com renovação de contrato para o Minitab
- Problema com licitação para outros softwares

## **Atualmente usamos o** *R* **para realizar:**

- Validação de dados
- Análise de séries temporais
- Análise de *Clusters* e Análise Fatorial

A escolha do *R* como software estatístico

Bruno Henrique Fernandes Fonseca

## **Qual software devo apreender?**

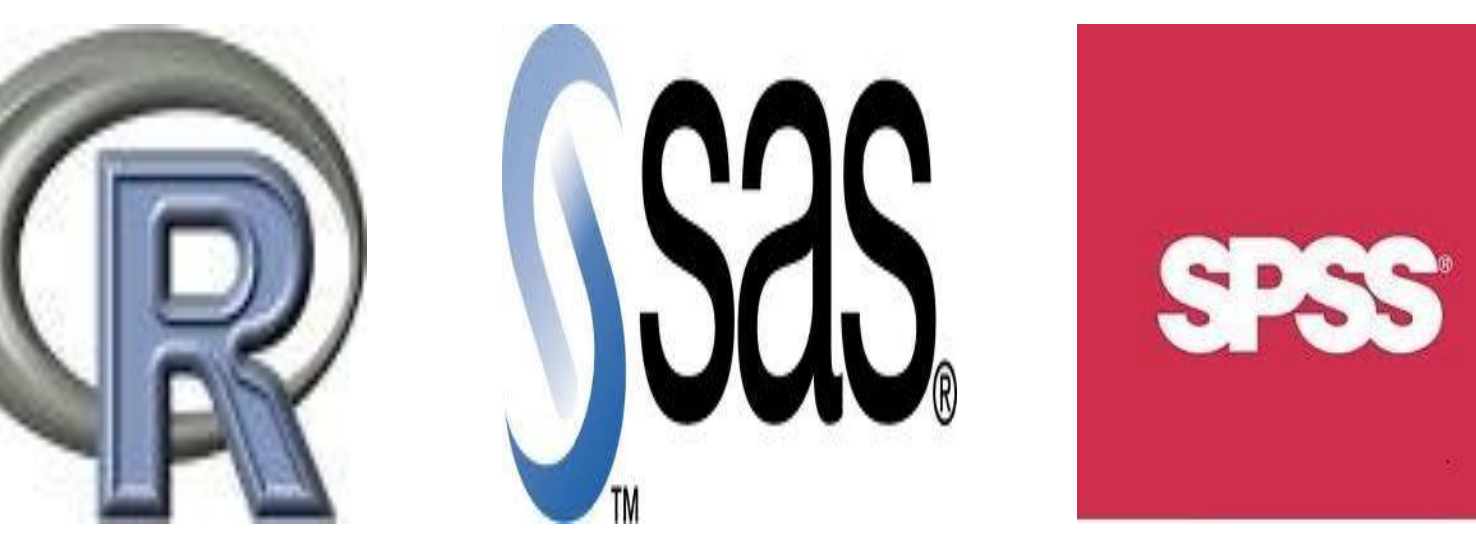

## **O uso dos softwares vincula-se com:**

- Necessidade
- Incentivo a utilização (professores, colegas...)
- Disponibilidade de licença

A escolha do *R* como software estatístico

Bruno Henrique Fernandes Fonseca

## **Qual software devo apreender?**

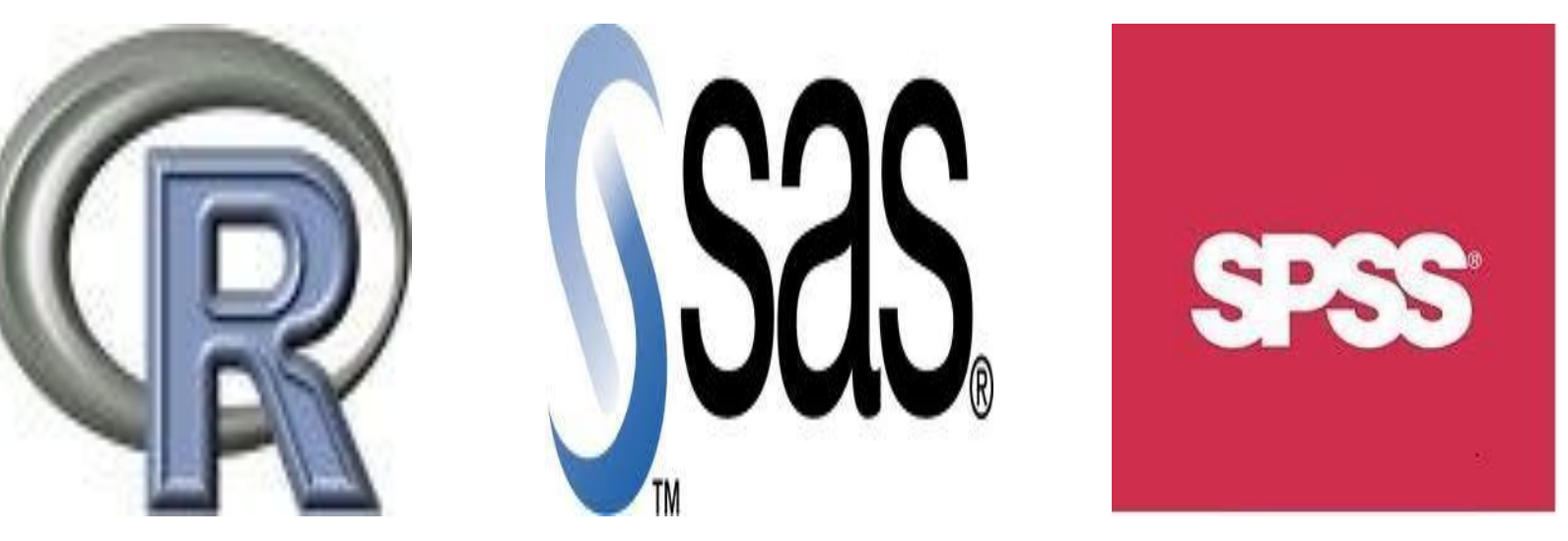

## **APROVEITE AS OPORTUNIDADES E TENTE APRENDER UM POUCO DE TODOS!!**

- Processos seletivos com diversas exigências de conhecimento
- Possibilidade de comparação e crítica dos resultados

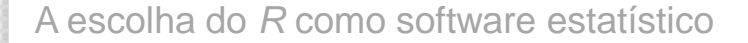

Bruno Henrique Fernandes Fonseca

### **Em qual software devo me especializar?**

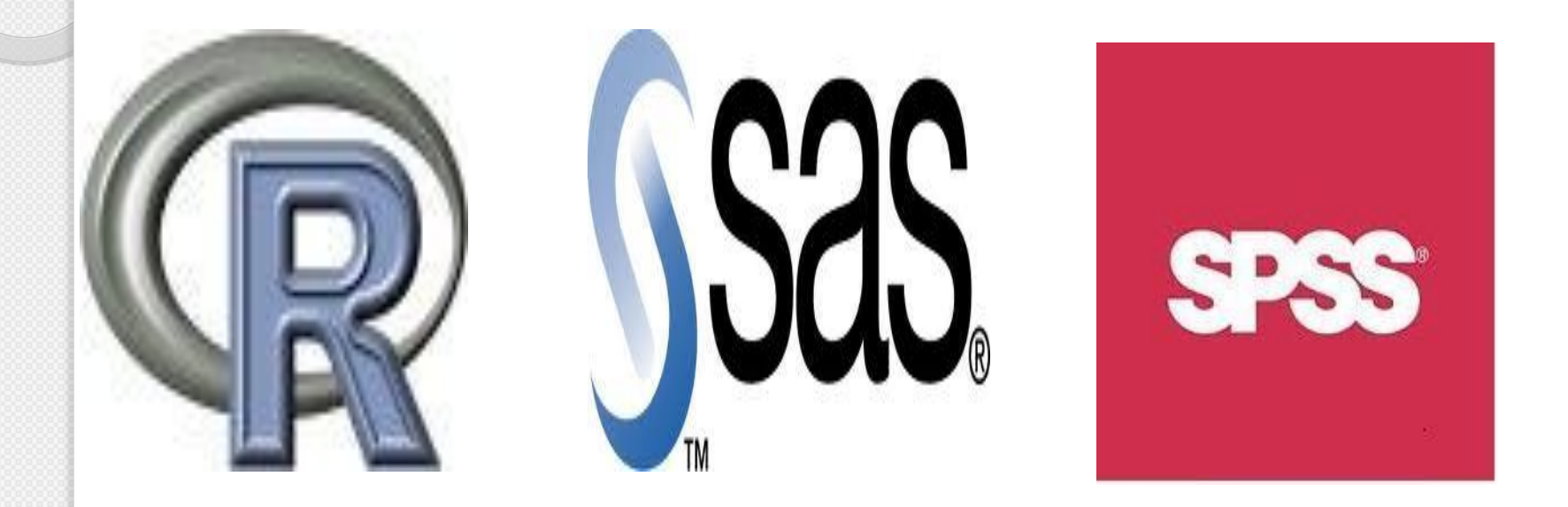

# **ESPECIALIZE-SE NO** *R*

**Por que?**

A escolha do *R* como software estatístico

### **Principais motivos para especializar-se no** *R*

Software gratuito

• Todos os códigos são abertos, reproduzíveis e adaptáveis

• Desenvolvido para Windows, diversas plataformas UNIX e MacOS

• Comunidade acadêmica disseminando conhecimento (Grupos muito ativos; no Brasil, um bom grupo é o R\_STAT do yahoo)

• Criação da revista *The R Journal*

• Empresas privadas e públicas estão se atentando ao R (diminuição de despesas e flexibilidade de análises)

• Link com *C, C++ e Fortran*

• Ótima documentação (alterações de versões e help's)

### *"***Não pergunte se o** *R* **é capaz de fazer algo! Pergunte como ele faz!"** *Bill Venables*

#### A escolha do *R* como software estatístico Bruno Henrique Fernandes Fonseca **Baixando o** *R*

### **http://www.r-project.org**

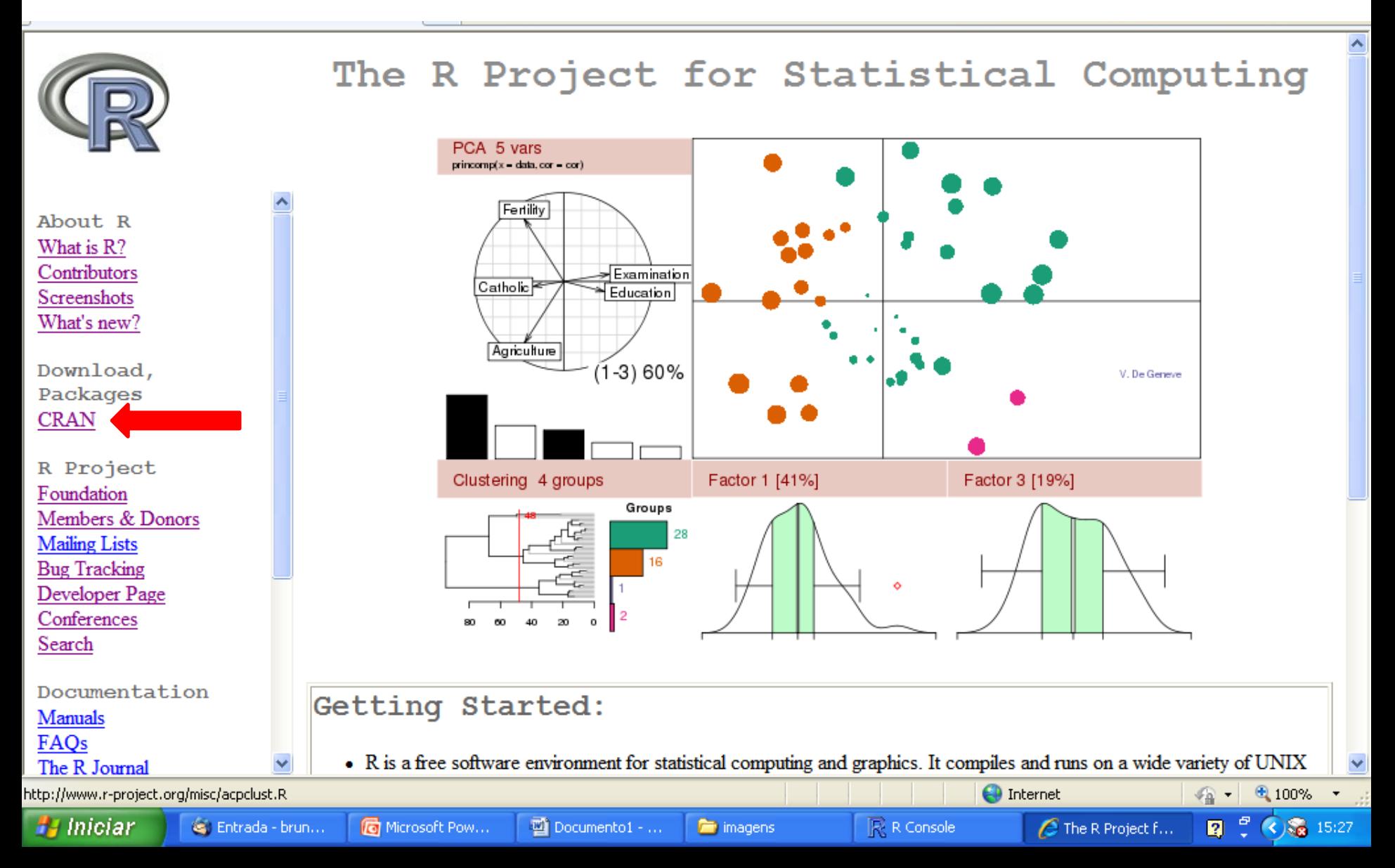

## **Baixando o** *R* **http://www.r-project.org**

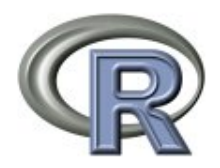

About R What is R? Contributors Screenshots What's new?

Download, Packages **CRAN** 

R Project Foundation Members & Donors **Mailing Lists Bug Tracking** Developer Page Conferences Search Documentation

#### **Manuals** FAQs The R Journal

Australia http://cran.ms.unimelb.edu.au/ Austria http://cran.at.r-project.org/ Belgium http://www.freestatistics.org/cran/ **Brazil** 

on the status of the mirrors can be found here.

http://cran-r.c3sl.ufpr.br/ http://cran.fiocruz.br/ http://www.vps.fmvz.usp.br/CRAN/ http://brieger.esalq.usp.br/CRAN/ Canada http://cran.stat.sfu.ca/ http://mirror.its.dal.ca/cran/ http://probability.ca/cran/

http://cran.skazkaforyou.com/ http://cran.parentingamerica.com/

http://dirichlet.mat.puc.cl/

 $\Box$  Documento1 - ...

University of Melbourne

CRAN Mirrors

The Comprehensive R Archive Network is available at the following URLs, please choose a location close to you. Some statistics

Wirtschaftsuniversitaet Wien

K.U.Leuven Association

Universidade Federal do Parana Oswaldo Cruz Foundation. Rio de Janeiro University of Sao Paulo, Sao Paulo University of Sao Paulo, Piracicaba

Simon Fraser University, Burnaby Dalhousie University, Halifax University of Toronto iWeb. Montreal iWeb, Montreal

Pontificia Universidad Catolica de Chile, Santiago

 $\bigoplus$  100%  $\rightarrow$ 

 $\bigodot$   $\bigodot$  16:02

 $\sqrt{2}$ 

Ø.

**H** Iniciar

Microsoft Pow... Entrada - brun...

**Chile** 

 $Chim<sub>2</sub>$ 

R R Console magens

 $\epsilon$  The R Project f...

**O** Internet

## **Baixando o** *R* **http://cran-r.c3sl.ufpr.br**

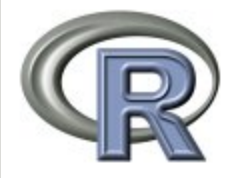

**CRAN Mirrors** What's new? **Task Views** Search

About R R Homepage The R Journal

- Software
- **R** Sources
- **R** Binaries
- Packages
- Other

Documentation **Manuals** FAQs Contributed

## The Comprehensive R Archive Network

Frequently used pages

#### Download and Install R

Precompiled binary distributions of the base system and contributed packages. Windows and Mac users most likely want one of these versions of R:

- $\bullet$  Linux
- $\bullet$  MacOS X • Windows

#### Source Code for all Platforms

Windows and Mac users most likely want the precompiled binaries listed in the upper box, not the source code. The sources have to be compiled before you can use them. If you do not know what this means, you probably do not want to do it!

- The latest release  $(2010-10-15)$ : R-2.12.0 tar.gz (read what's new in the latest version).
- Sources of R alpha and beta releases (daily snapshots, created only in time periods before a planned release).
- Daily snapshots of current patched and development versions are available here. Please read about new features and bug fixes before filing corresponding feature requests or bug reports.

## **Baixando o** *R* **http://cran-r.c3sl.ufpr.br**

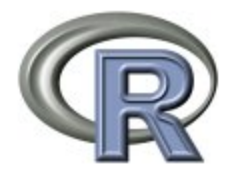

**CRAN Mirrors** What's new? **Task Views** Search

About R R Homepage The R Journal

Software **R** Sources

**R** Binaries

Packages

Other

Documentation **Manuals** FAQs Contributed

#### R for Windows

This directory contains 32-bit binaries for a base distribution and packages to run on i386/x64 Windows. See here for a 64-bit Windows port.

Note: CRAN does not have Windows systems and cannot check these binaries for viruses. Use the normal precautions with downloaded executables.

Subdirectories:

base

contrib

Binaries for base distribution (managed by Duncan Murdoch) Binaries of contributed packages (managed by Uwe Ligges)

Please do not submit binaries to CRAN. Package developers might want to contact Duncan Murdoch or Uwe Ligges direct case of questions / suggestions related to Windows binaries.

You may also want to read the R FAQ and R for Windows FAQ.

Last modified: April 4, 2004, by Friedrich Leisch

## **Baixando o** *R* **http://cran-r.c3sl.ufpr.br**

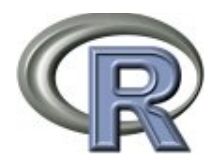

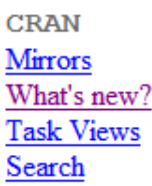

About R R Homepage The R Journal

Software

**R** Sources

**R** Binaries

Packages

Other

Documentation **Manuals** FAOs Contributed

 $R-2.12.0$  for Windows (32/64 bit)

Download R 2.12.0 for Windows (37 megabytes, 32/64 bit)

Installation and other instructions

New features in this version: Windows specific, all platforms.

If you want to double-check that the package you have downloaded exactly matches the package distributed by R, you can compare the md5sum of the .exe to the true fingerprint. You will need a version of md5sum for windows: both graphical and command line versions are available.

Frequently asked questions

- How do I install R when using Windows Vista?
- $\bullet$  How do I update packages in my previous version of R?
- Should I run 32-bit or 64-bit R?

Please see the R FAQ for general information about R and the R Windows FAQ for Windows-specific information.

#### Other builds

- Patches to this release are incorporated in the r-patched snapshot build.
- A build of the development version (which will eventually become the next major release of R) is available in the r-devel snapshot build.
- Previous releases

**H** Iniciar

Entrada - brun... Microsoft Pow...  $\Box$  Documento $1 - ...$ magens R R Console

**O** Internet

 $\bigtriangleup$  The Comprehe...

 $\sqrt{2}$  -  $\frac{100\%}{2}$  -

 $\bigcirc$   $\bigcirc$  16:15

図ご

#### A escolha do *R* como software estatístico Bruno Henrique Fernandes Fonseca **Abrindo o** *R –* **Usando demonstrações prontas**

#### $\mathbb R$  R Console

Arquivo Editar Misc Pacotes Aiuda

R version 2.9.1 (2009-06-26) Copyright (C) 2009 The R Foundation for Statistical Computing ISBN 3-900051-07-0

R é um software livre e vem sem GARANTIA ALGUMA. Você pode redistribuí-lo sob certas circunstâncias. Digite 'license()' ou 'licence()' para detalhes de distribuição.

R é um projeto colaborativo com muitos contribuidores. Digite 'contributors()' para obter mais informações e 'citation()' para saber como citar o R ou pacotes do R em publicações.

Digite 'demo()' para demonstrações, in inti ' para o sistema on-line de ajuda, ou 'help.start()' para abrir o sistema de ajuda em HTML no seu navegador. Digite 'q()' para sair do R.

Carregando pacotes exigidos: tcltk Loading Tcl/Tk interface ... done Carregando pacotes exigidos: Hmisc

Anexando pacote: 'Hmisc'

The following object(s) are masked from package: base :

format.pval, round. POSIXt, trunc. POSIXt, Ein

### **Exemplo de função interativa – Gincana do XXI ENEST**

gincana  $\lt$ - function() {

cat("Digite o nome da universidade que irá ganhar a gincana (em letras minúsculas)\n")

```
universidade \le- readLines(n = 1)
```

```
if (universidade == "unb")
```

```
cat("ACHO QUE VOCÊ ACERTOU!!!\n")
```

```
else cat("IHHH, ESCOLHA ERRADA...\n")
```

```
return(invisible())
```
gincana()

}

#### **Exemplo gráfico – Amor pela cidade**

```
cidade=function(nome="Brasília"){
 x=seq(-2,2,0.001)
 y1 = sqrt(1 - ((abs(x) - 1)^{2}))y2=-3*sqrt(1-(sqrt(abs(x))/sqrt(2)))
 plot(main=paste("XXI ENEST\n",nome," achei uma fórmula pra explicar o que sinto por 
você...",sep=""),
 ylab="",xlab="",c(x,x),c(y1,y2),lwd=3,pch=20,cex=6)
 grid()
 cores=paste(c("green","yellow"),sort(rep(1:4,2)),sep="")
 eq=c''(AM + BC) * X = AM (X + BOC) - BCTE", "AMX + BCX = AMX + AMBOC -BCTE", "BCX = AMX - AMX + BC (AMO - TE)", "BCX = BC (AMO - TE)", "X = ???")
 pos=c(-0.3,-0.6,-0.9,-1.2,-1.5)
 cont=0
 for (i in 1:30){
  points(c(x,x),c(y1,y2),col=cores[sample(1:8,1)],lwd=sample(1:4,1),pch=20,cex=round(r
unif(1,1,4)))
  if (i\%%5 = 0 & i < = 25) {
   cont=cont+1
   text(0,pos[cont],eq[cont])
  }}
text(1.2,-2.5,"AMO-TE",col="red",cex=3)}
cidade()
```
## Caso queira trocar o nome da cidade, basta executar cidade("Nome da cidade")

### **Entendendo o sistema de pacotes do R**

• **Ao instalar o** *R,* **diversos pacotes básico são automaticamente baixados e instalados**

• **Ao iniciar a execução do R,** *por default***, alguns pacotes ficam disponíveis para utilização** 

• **Os demais pacotes pré-instalados podem ser carregados para o** *R* **com as funções:**

• library(*nome do pacote*)

• require(*MASS*), obs.: MASS é exemplo

• **Outros pacotes não são instalados ao baixar o** *R***, como por exemplo, o pacote Rcmdr, para instalálo utilize:**

• install.packages("Rcmdr")

A escolha do *R* como software estatístico

Bruno Henrique Fernandes Fonseca

## **Entendendo o sistema de pacotes do R**

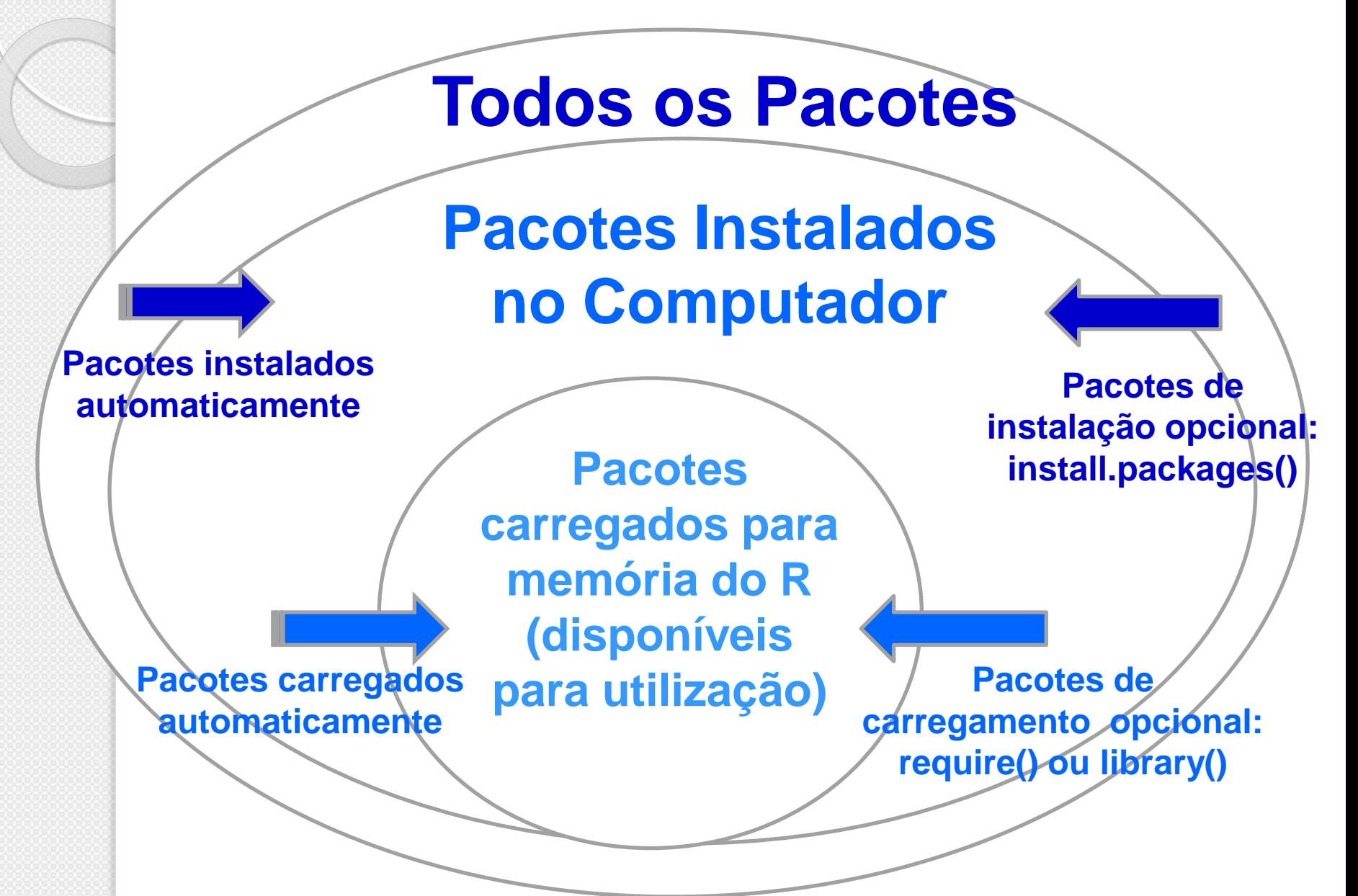

## **Preciso saber programar para iniciar o uso do** *R***?**

## **Resposta: NÃO**

## •**O pacote** *Rcmdr* **é uma ótima solução**

- Otima interface gráfica
- Menus de entrada em português
- Janela de Output com scripts

## •**Execute nas linhas de comando do R:**

- install.packages("Rcmdr")
- require(Rcmdr) ou library(Rcmdr)

### **Interface do pacote Rcmdr**

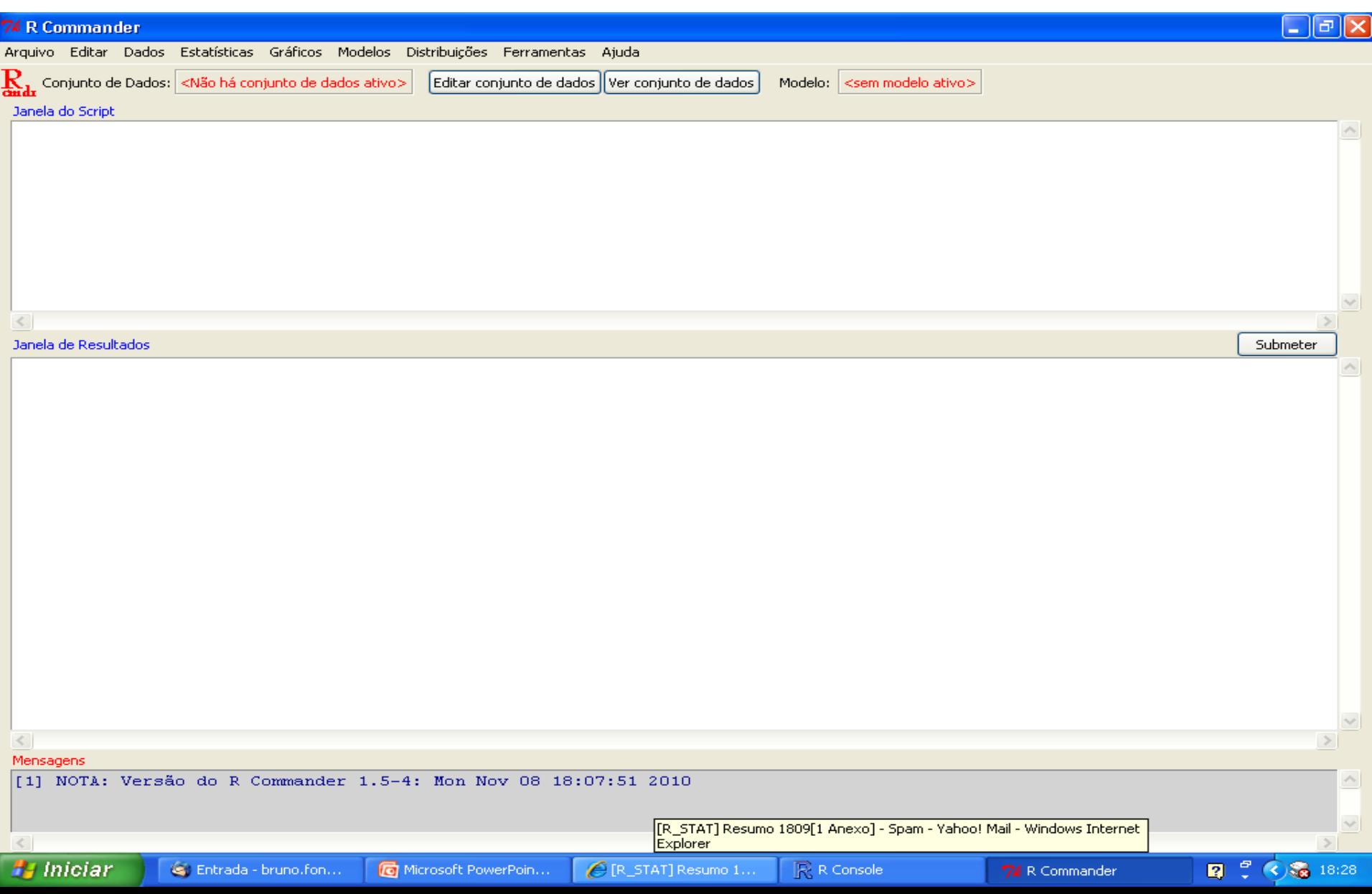

A escolha do *R* como software estatístico

#### Bruno Henrique Fernandes Fonseca

## **Introdução aos scripts do** *R*

### • **Operações Aritméticas:**

 $> 5+4$  $[1] 9$  $> ((5+4)^*25)/18$ [1] 12.5  $> 3^2$ [1] 9  $> 3^{**}2$ [1] 9

### • **Funções de operações:**

- sqrt() raiz quadrada
- abs( ) valor absoluto
- sin() cos() tan() trigonométricas
- asin() acos() atan() trigonométricas inversas
- inh( ) cosh( ) tanh( ) hiperbólicas
- asinh( ) acosh( ) atanh( ) hiperbólicas inversas
- exp( ) log( ) exponencial e logarítmo natural
- log10() log2() logarítmo base-10 e 2
- gamma( ) função Gamma de Euler
- factorial( ) fatorial (n!)
- choose( ) número de combinações

A escolha do *R* como software estatístico

Bruno Henrique Fernandes Fonseca

## **Introdução aos scripts do** *R*

**Cada pacote possui diversas análises implementadas via funções**

## **Funcionamento básico de uma função:**

- Similar às funções do Excel
- Possui basicamente um nome e argumentos de entrada
- Os argumentos devem ser informados entre parênteses
- Os argumentos devem ser separados por vírgula
- Para executar o comando basta um clique no *Enter*

### **Exemplos:**

> c(10,15,12,9,18) #criando um vetor sem armazenar em objeto

> dados <- c(10,15,12,9,18) #armazenando como objeto de nome dados

 $>$  quantile(x=dados,probs= $c(0,0.25,0.5,0.75,1)$ ) #calcula os quartis

 $>$  quartil\_enest <- quantile(x=dados,probs= $c(0,0.25,0.5,0.75,1)$ ) #armazenando como objeto de nome quartil\_enest

# •**Objetos:**

- Linguagem orientada à objetos
- Os objetos são armazenados na memória ativa do computador
- O símbolo "<-" atribui algo para um objeto  $> x <$  sqrt(100)
	- $> X$
	- [1] 10
- O símbolo "=" também é atribui algo para um objeto, mas cuidado com seu uso.

# **Tipos básicos de objetos:**

- Escalar (numérico ou catacter)
- Vetor (numérico ou catacter)
- Matriz (numérico)
- Data Frame (matriz de banco de dados, numérico e/ou caracter)
- Lista (combina diversos tipos de objetos)

• **Procurando funções na documentação interna: (tomando como exemplo a palavra clusters)**

> help.search("clusters");

ou

- > ??clusters
- **É disponibilizada uma lista:**
	- Nome do pacote
	- Nome da função
	- Breve descrição da função

### •**Procurando funções na web (search no site do R): (tomando como exemplo a palavra clusters)**

>RSiteSearch("clusters");

### •**Disponibiliza uma lista de dúvidas respondidas:**

- Palavra Chave
- **Frases**

## • **Acessando o help de uma função:**

**(tomando como exemplo a função quantile)**

> help(quantile)

ou

> ?quantile

## • **O arquivo da ajuda apresenta:**

- Uso dos argumentos de entrada para função
- Detalhes técnicos (tratamento de desempates por exemplo)
- Autor e referências bibliográficas
- Lista funções relacionadas
- Exemplos reproduzíveis (com um simples Ctrl C; Ctrl V)

## Como encontrar os pacotes do R que preciso? **http://cran-r.c3sl.ufpr.br**

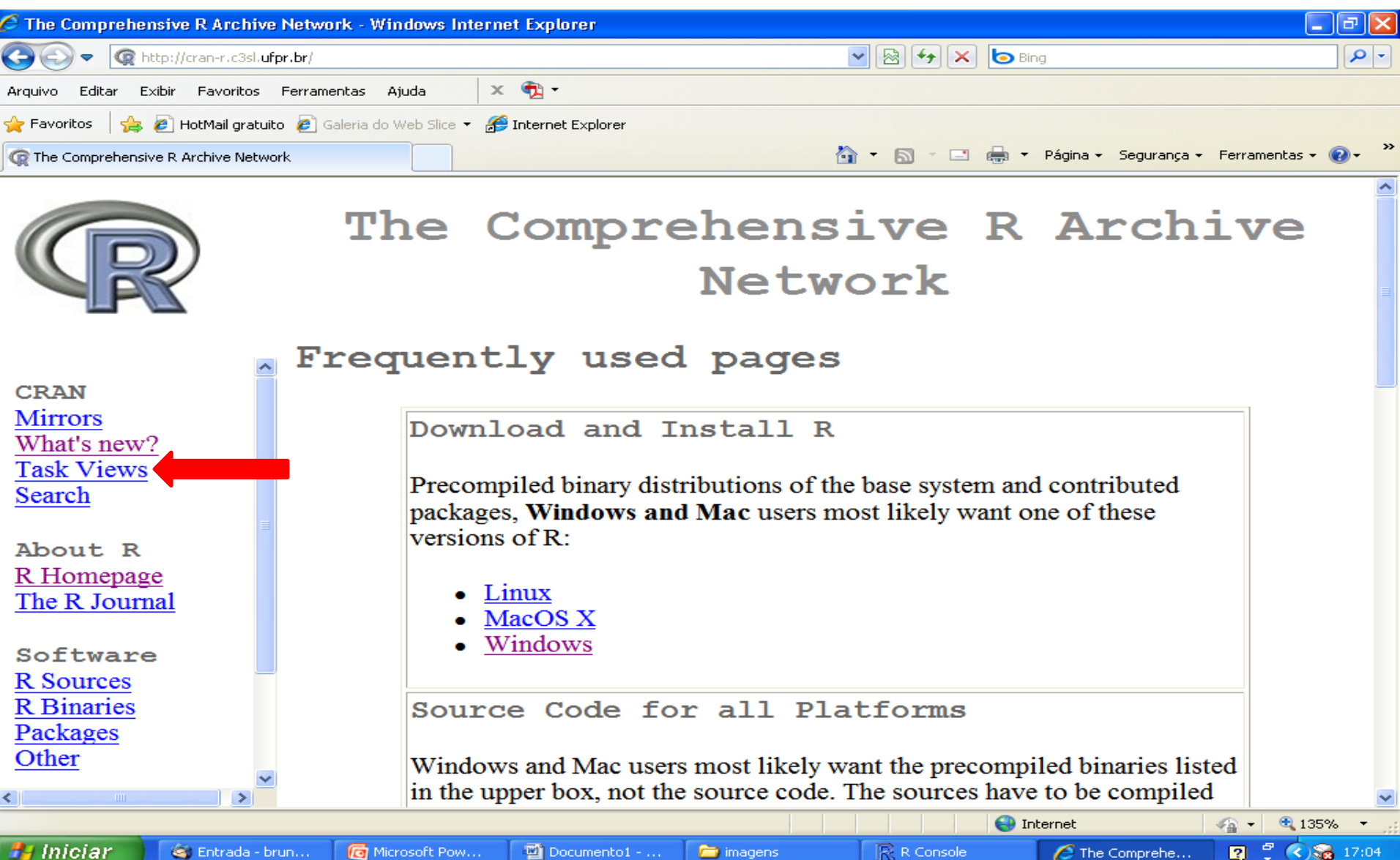

**■** imagens

R Console

3 Entrada - brun…

**lo** 

Microsoft Pow...

四 Documento1 - ...

R.

 $\epsilon$  The Comprehe...

## Como encontrar os pacotes do R que preciso? **http://cran-r.c3sl.ufpr.br**

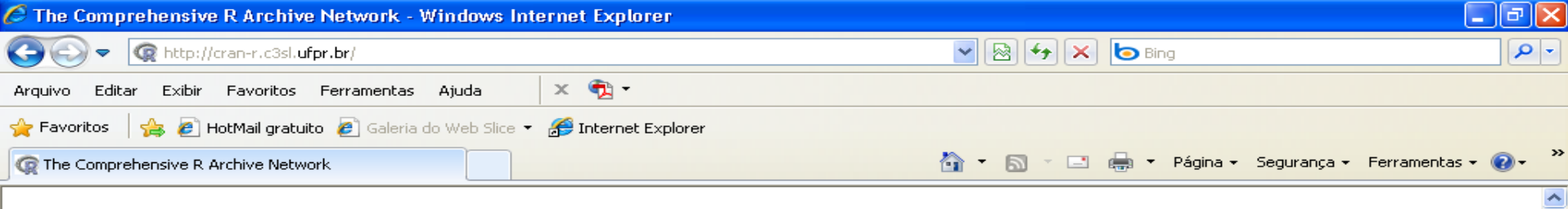

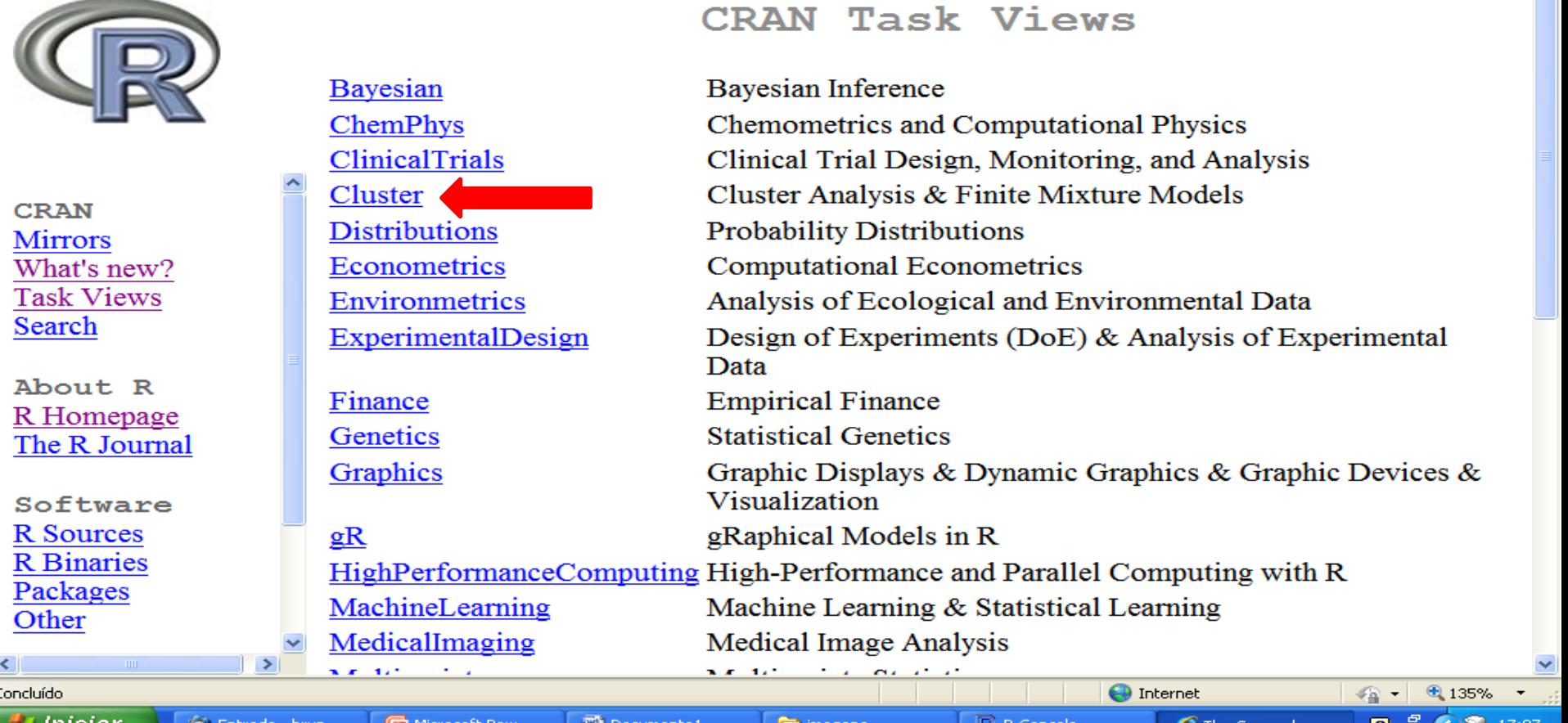

## Como encontrar os pacotes do R que preciso? **http://cran-r.c3sl.ufpr.br**

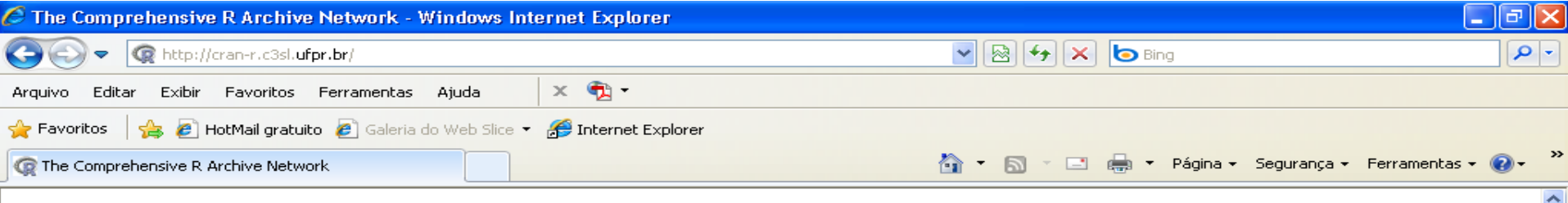

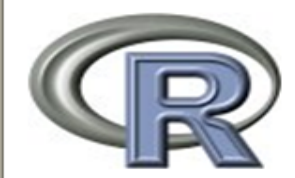

CRAN Task View: Cluster Analysis & Finite Mixture **Models** 

#### Maintainer: Friedrich Leisch and Bettina Gruen

Documento1 - ...

Bettina Gruen at wu ac at Contact:

2010-07-30 **Version:** 

This CRAN Task View contains a list of packages that can be used for finding groups in data and modelling unobserved cross-sectional heterogeneity. Many packages provide functionality for more than one of the topics listed below, the section headings are mainly meant as quick starting points rather than an ultimate categorization. Except for packages stats and cluster (which ship with base R and hence are part of every R installation), each package is listed only once.

#### **Hierarchical Clustering:**

**C** Microsoft Pow...

- Functions helast () from package stats and agnes () from cluster are the primary functions for agglomerative hierarchical clustering, function diana() can be used for divisive hierarchical clustering. A faster alternative to helast () is provided by flashClust.
- Function dendrogram () from stats and associated methods can be used for improved visualization for cluster dendrograms.
- pyclust is a package for assessing the uncertainty in hierarchical cluster analysis. It providas approvimataly unhiasad n valuas as wall as hootstran n valuas

R R Console

magens

 $\bigoplus$  Internet

 $\epsilon$  The Comprehe...

 $\sqrt{2}$  - 2 135%

■ → ◇ → 17:09

**CRAN Mirrors** What's new? **Task Views** Search

About R R Homepage The R Journal

Software **R** Sources **R** Binaries Packages Other

**A** Iniciar Entrada - brun...

### **Algumas formas para entrada de dados:**

#### • **Vetor diretamente na linha de comando:**

 $>$  bd  $<$   $\le$   $c(1,2,3,4,5)$  ou  $>$ bd  $<$   $\le$  1:5 ou bd  $<$   $\le$   $\le$   $\le$   $\le$   $\le$   $(1,5,1)$ 

#### • **Importando arquivo de texto (".txt", ".csv") :**

>bd <- read.table(file="C:/Users/t/Desktop/enest/bd.txt",header=T)

• Use o help(read.table) para detalhes, maior atenção aos argumentos "header" e "dec"

#### • **Usando o teclado:**

 $>$ bd  $<$ - scan()

• Irão aparecer linhas para digitação dado por dado

### • **Usando planilha do** *R***:**

>bd <- edit(data.frame())

• Para alterar os dados use a função fix() (no exemplo, fix(bd))

## **Introdução aos scripts do** *R* **Algumas formas para entrada de dados:**

- **Importando de outros softwares:**
	- read.dbf() para arquivos DBASE
	- read.epiinfo() para arquivos .REC do Epi-Info
	- read.mtp() para arquivos "Minitab Portable Worksheet"
	- read.S() para arquivos do S-PLUS
	- read.spss() para dados do SPSS
	- read.dta() para dados do STATA
	- read.octave() para dados do OCTAVE (similar ao MATLAB)
	- read.export() ou sas.get() para dados SAS, requer instalação do sistema SAS.

**Funções interessantes de ligação com outros aplicativos:**

• **Cálculo de derivadas e integrais**

>deriv() # função dos pacotes básicos >integrate() # função dos pacotes básicos

• **Criando relatórios combinando** *R* **e** *Latex*

>Sweave() # função dos pacotes básicos

• **Enviando e-mail pelo R:**

>sendmail() # função do pacote sendmailR

- **Utilizando o R para manipular o** *Twitter***:**
	- Pacote twitterR
	- Diversas funcionalidades
	- Enviar texto, encontrar usuários, administrar contatos...

### **Observações importantes:**

- O linguagem do  $R$  é case sensitive (exemplo: Dados  $\neq$  dados)
- O símbolo ">" é o início de uma linha de comando, para executar o script da linha basta pressionar a tecla *enter*
- O símbolo "<-" atribui algo a um objeto, um pouco diferente do "="
	- > teste <- quantile(x=dados) #é o mesmo que
	- > teste = quantile(x=dados) #porém, diferente de
	- > teste <- quantile(x<-dados) #além de criar o objeto teste, cria o objeto x
- O símbolo "==" é utilizado em funções lógicas (if, else...)
- símbolo "#" introduz comentário, que não é executado

### **Observações importantes:**

- O aspas diferenciam objetos de simples textos (caracteres)
	- $>$  mu1  $<$  mean(x=c(1,2,3,4)) #mu1 recebe a média do vetor

 $>$  mu2 <- mean(x= $c(5,6,7,8)$ ) #mu2 recebe a média do vetor

- > mu <- c(mu1,mu2) #mu recebe um vetor 2x1 com as duas médias
- > mu <- c(mu1,"mu2") #mu recebe um objeto 2x1 com uma média e um texto
- *O "."* separa a parte inteira das casas decimais dos números
- Utilize help(options) para ver as configurações do R
- Utilize a options() para alterar as configurações de interesse

## **Conclusão**

## **Necessidade por softwares**

• Todos que trabalham com estatística possuem ou possuirão

## **Disponibilidade de licença**

• O *R* é livre e de código aberto, então nunca irá se preocupar

## **Incentivo para utilização do** *R*

• Espero ter motivado os futuros estatísticos para utilizar o *R*

**Se preocupe mais com seu conhecimento teórico do que com seu conhecimento sobre softwares estatísticos**

## Contato:

bruno.fonseca@tst.jus.br

## Slides disponíveis em:

www.leg.ufpr.br/doku.php/pessoais:bruno

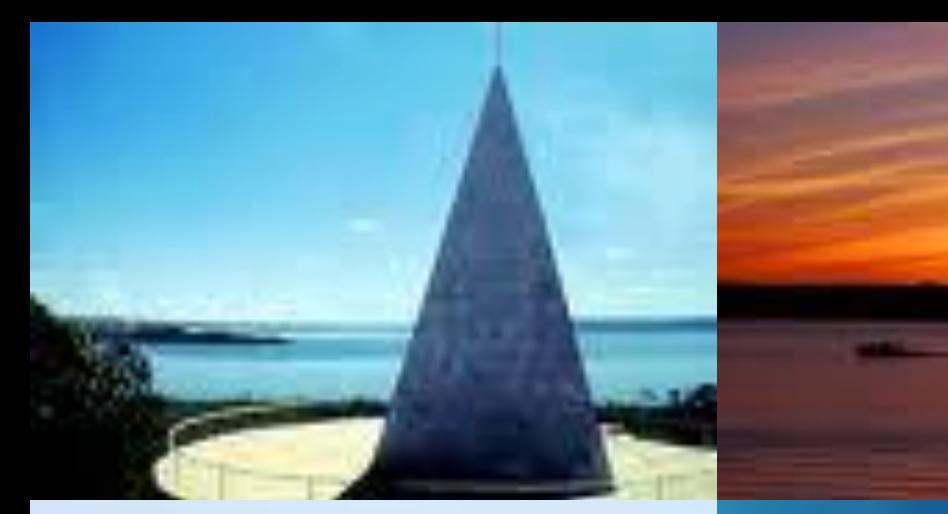

**Universitierte de Bresilia** 

## **XXI ENEST Bem-vindos a Brasília OBRIGADO**